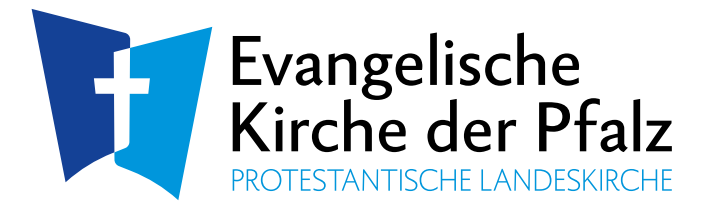

## Registrierungsinformationen für ehrenamtliche Mitarbeitende

- Über die Adresse<https://intranet.evkirchepfalz.de/> öffnet sich das Hauptportal des landeskirchlichen Intranets
- Wählen Sie dort in der oberen Leiste den Link mit der Bezeichnung "**Registrieren"** oder den Button "Neu registrieren" aus.
- Es öffnet sich eine weitere Seite, wählen Sie als Nächstes eine Gruppenzugehörigkeit, in Ihrem Fall Punkt **..III. – Ehrenamtliche**" aus.
- Durch öffnen des Untermenü (über den Pfeil) und Auswahl "wenn Sie einer Dienststelle zugeordnet sind" oder "wenn Sie einer Kirchengemeinde zugeordnet **sind"** öffnet sich die Registrierung;
- Zur Authentifizierung geben Sie bitte die Benutzerkennung ein, welche Sie von der Ihnen zuständigen Stelle bekommen haben.
- Im weiteren Schritt legen Sie nun ein persönliches Passwort fest und geben Ihre persönlichen Daten, welche zur Benutzerverwaltung benötigt werden, ein. Bitte füllen Sie zu mindestens alle Pflichtfelder (mit einem \* gekennzeichnet) aus.
- Damit die Registrierung abgeschlossen werden kann, erhalten Sie umgehend eine (Noreply) Bestätigungs-E-Mail an die von Ihnen hinterlegte Mail-Adresse, in der ein Link zur Bestätigung enthalten ist.
- Nach dem Bestätigen (durch einen Klick auf den Link) sind Sie für die Arbeit im Portal freigegeben.
- Das zuständige Pfarramt oder die zuständige Dienststelle wird über die Tatsache der Registrierung ebenfalls per Mail informiert.

Inhaltliche Fragen: Frau Claudia Sauer Intranetredaktion 06232 / 667-479 [claudia.sauer@evkirchepfalz.de](mailto:claudia.sauer@evkirchepfalz.de)

Technische Fragen: Herr Frank Wessa Technischer Support 06232 / 667-485 [frank.wessa@evkirchepfalz.de](mailto:frank.wessa@evkirchepfalz.de)